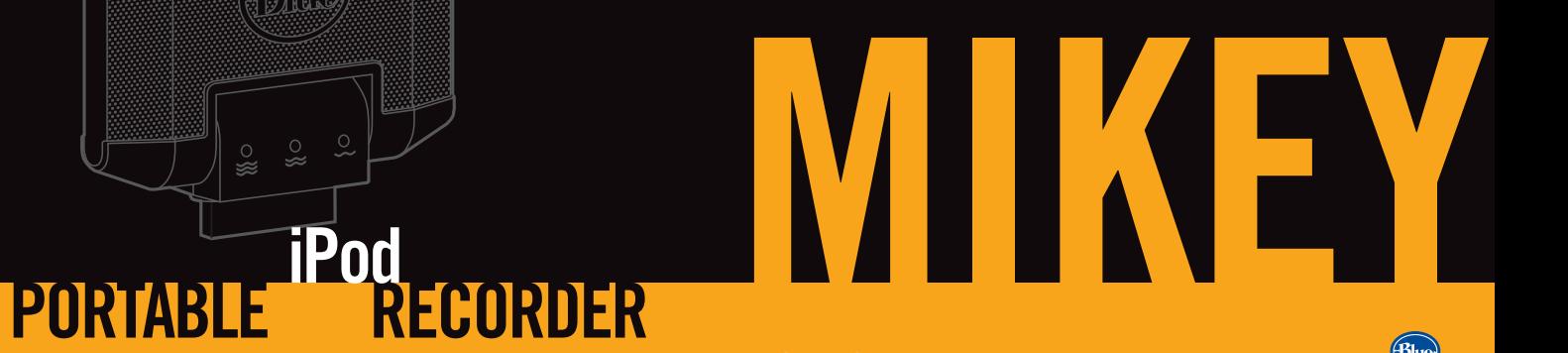

**USER GUIDE** Download from Www.Somanuals.com. All Manuals Search And Download.

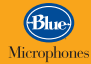

# **This is Mikey. You'll likey.**

**FEATURES Recording Side Playback Side**

**3** Pivoting Head

- **4** Sensitivity Switch
- **5** Sensitivity Switch Indicator Lights
- **iPod Connector**
- **Stereo Microphones (internal)**
- **Playback Speaker (internal)**

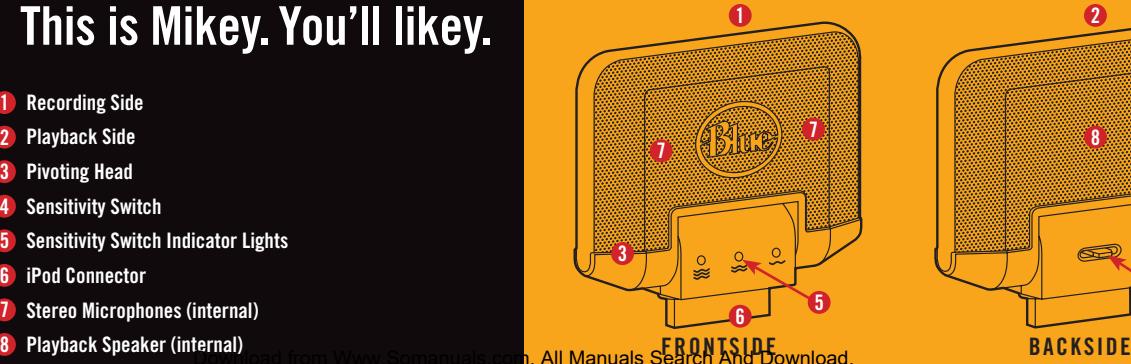

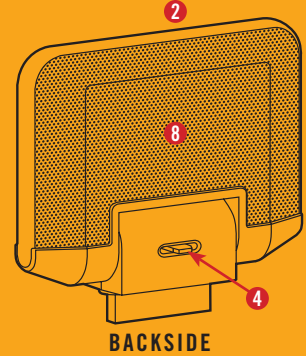

#### **Check out the Quick Start Guide to start recording immediately. For more info on how to get the best results from Mikey, check out** *How to Use Mikey* **on page seven***.*

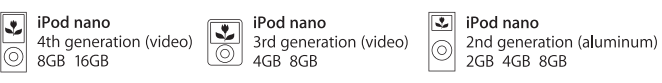

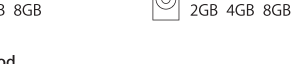

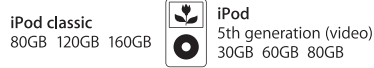

**4** 

### **Mikey is compatible with iPod nano (2nd, 3rd, & 4th generation); iPod 5th generation, and iPod classic**

## **QUICK START GUIDE**

**A.** Connect Mikey to the bottom of the iPod, with the Blue logo facing up (the same direction as the iPod Screen). The **Voice Memos** option will be enabled when Mikey is fully connected. For iPod classic, iPod 5th generation, iPod nano 4th generation and iPod nano 3rd generation, **Voice Memos** can be accessed from the **Main Menu**. For iPod nano 2nd generation, go to **Extras>Voice Memos.**

#### **B.** Using the iPod menu controls, select **Voice Memos.**

**C.** Select the desired recording quality by highlighting and selecting the **Quality** option on the iPod.

**D.** Choose the appropriate audio sensitivity setting with the Sensitivity Selector on Mikey. For a detailed guide on choosing a sensitivity setting for Mikey, refer to the

Download from Www.Somanuals.com. All Manual Ise Mikey section 80 page s<sup>even.</sup><br>Download from Www.Somanuals.com. All Manuals Search And Download.

**E.** On the iPod, highlight and select the **Record** option or press **Play/Pause** with the **Record** option highlighted to begin recording.

**F.** To pause recording, press **Play/Pause** again or highlight and select **Pause** on the iPod.

**G.** To stop recording, press the **Menu** button or highlight and select the **Stop** and **Save** option on the iPod.

*Note: There will be a slight pause when you start and stop your recording while the iPod activates and saves your recording.*

**H.** To begin another recording, highlight & select **Record Now** at the top of the **Voice Memos** menu.

**6**

## **HOW TO USE MIKEY**

It's never been easier to record your world. Mikey is perfect for capturing everything around you, from lectures, interviews and voice notes to live music and field recordings. Anything. And Mikey records it with audio quality unheard of in a hand-held device, because Mikey is designed and engineered by Blue Microphones, maker of award-winning high-end mics used by musical artists around the world.

#### **Mikey is One Sensitive Kind of Mic!**

Mikey utilizes a unique Sensitivity Selector switch to help maximize the quality of all your recordings. What this means in plain English is that you can fine-tune Mikey to record everything from the barest audible sound to extremely loud sources without losing audio fidelity. Use the guide on the next page to help determine the best sensitivity setting: **<sup>7</sup>**

Download from Www.Somanuals.com. All Manuals Search And Download.

### **Sensitivity Selector Application**

**8** Perfect for recording loud sound sources, such as live music or, say, a monster truck rally Great for medium volume sound sources, such as a speaking voice or acoustic instrument Perfect for recording soft sound sources, such as a lecture (or a pin drop!)

## **POSITIONING MIKEY**

Mikey's stereo microphones are located on the front side of Mikey, just behind the Blue Logo. When recording, direct the logo side of Mikey toward the sound source you want to capture.

Mikey's unique head swivels 180° to provide for maximum flexibility and usability, allowing you to position Mikey's front (logo side) towards the sound source in various directions. Here are three positions that will allow you to record a variety of audio sources:

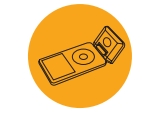

Position Mikey's head up and set him on a surface

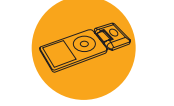

Download from Www.Somanuals.com. All Manuals Search And Download. le recording Leave Mikey's head straight to hold in hand or place in

Position Mikey's head down and set him on a surface while recording

**9**

For best results when recording voice notes, just hold the iPod with Mikey attached approximately 8 – 18 inches from your mouth and speak in a normal volume and tone.

### **Recording Complete. Now What?**

**10**

The iPod will save your recording under the **Voice Memos** menu and label it according to recording date & time. To transfer your audio file to iTunes, connect your iPod to your computer. Launch iTunes and you will be asked if you would like to copy your Voice Memos into your **Music Library**. Select **Yes** and all your Voice Memos will be copied into iTunes and placed in a default folder labeled **Voice Memos**. Once your Memos are in iTunes, you can rename them, add information and convert them to alternative file formats (by default, your Voice Memos will be recorded on your iPod in WAV format). See your iTunes documentation for more information.

#### **Using Mikey for Audio Playback**

Mikey includes a mono speaker to verify successful playback of your recordings. With Mikey attached to your iPod, simply select the desired recording, press **play** and hold Mikey's playback side up to your ear.

## **TROUBLESHOOTING**

#### **Mikey does not activate when plugged into my iPod**

- Verify that you are using a compatible iPod device. You can check your iPod generation information at http://support.apple.com/kb/HT1353
- Disconnect and re-connect Mikey to verify that you have securely connected Mikey to the iPod

**11**

• Check that your iPod's battery has a full-charge for optimal performance

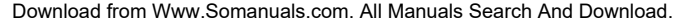

#### **Recording quality is poor or clipping**

- Check that you have chosen the proper level with Mikey's Sensitivity Selector for the desired recording (refer to the chart on page eight)
- Check that your iPod's battery is fully charged

#### **Recording stutters or is interrupted**

• Verify that you have updated your iPod to the latest firmware from Apple

### **Background noise & clicks appear on my Mikey recordings**

• The iPod classic and iPod 5th generation use hard drives to store and access data, which by nature can generate some audible sounds that Mikey's sensitive microphones can pick up. Try positioning Mikey at a 90 degree angle from the iPod to reduce this sound source. Also note that the iPod nano series uses flash memory with no moving parts for **12** guaranteed silent recording!

#### **All of my Voice Memos have been deleted from my iPod**

• Once you have connected your iPod to your computer and have transferred your voice memos into iTunes, your iPod by default will remove your recently exported memos from its **Voice Memos** menu and save them to a special playlist, which can be found by navigating on your iPod to **Music>Playlists>Voice Memos**.

#### **Help! Mikey won't stop talking!**

• Mikey will play back anything through its external speaker, regardless of whether the headphone jack on your iPod is plugged in or not. Simply disconnect Mikey from your iPod if you want to hear playback only through your headphones.

You can also call Blue directly with your Mikey questions at **(818) 879-5200** between the hours of 9:00 AM and 4:00 PM, Pacific Daylight Time, or via email at: **support@bluemic.com**

**13**

Download from Www.Somanuals.com. All Manuals Search And Download.

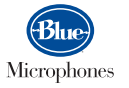

5706 Corsa Avenue, Suite 102 Westlake Village, CA 91362

#### **Warranty**

Blue Microphones warrants its hardware product against defects in materials and workmanship for a period of ONE (1) YEAR from the date of original retail purchase, provided the purchase was made from an authorized Blue Microphones dealer. This warranty is void if the equipment is altered, misused, mishandled, maladjusted, or is serviced by any parties not authorized by Blue Microphones The warranty does not include transportation costs incurred because of the need for service unless arranged for in advance. Blue Microphones reserves the right to make changes in design and improve upon its products without obligation to install these improvements in any of its products previously manufactured. For warranty service or for a copy of Blue's Warranty Policy including a complete list of exclusions and limitations, contact Blue at 818-879-5200.

In keeping with our policy of continued product improvement, Baltic Latvian Universal Electronics (BLUE) reserves the right to alter specifications without prior notice. ©2008 Blue Microphones, Inc. All Rights Reserved. Mikey and Blue Logo Oval are registered trademarks of Blue Microphones. All trade names are registered trademarks of respective manufacturers listed. iPod, iTunes and Mac are trademarks of Apple Inc., registered in the U.S. and the Countries. Comment als.com All Manuals Search And Download.

**www.bluemic.com**

Free Manuals Download Website [http://myh66.com](http://myh66.com/) [http://usermanuals.us](http://usermanuals.us/) [http://www.somanuals.com](http://www.somanuals.com/) [http://www.4manuals.cc](http://www.4manuals.cc/) [http://www.manual-lib.com](http://www.manual-lib.com/) [http://www.404manual.com](http://www.404manual.com/) [http://www.luxmanual.com](http://www.luxmanual.com/) [http://aubethermostatmanual.com](http://aubethermostatmanual.com/) Golf course search by state [http://golfingnear.com](http://www.golfingnear.com/)

Email search by domain

[http://emailbydomain.com](http://emailbydomain.com/) Auto manuals search

[http://auto.somanuals.com](http://auto.somanuals.com/) TV manuals search

[http://tv.somanuals.com](http://tv.somanuals.com/)